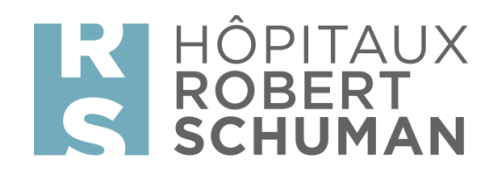

# **HRS-Videochats Tabletten für Patienten - Familie**

*Die Verwendung von Tablets und Videokonferenzanwendungen, die vom Krankenhaus zur Verfügung gestellt werden,und über das persönliche Benutzerkonto des Patienten oder über das Benutzerkonto der Einrichtung benutzt werden, erfolgt auf eigene Verantwortung des Patienten. Der Patient verpflichtet sich, die von der Einrichtung zur Verfügung gestellten Geräte und Programme mit bestem Wissen und Gewissen zu verwenden und sie nicht für unsachgemäße, unmoralische oder illegale Zwecke zu verwenden. Das Krankenhaus kann nicht für die Folgen oder Schäden die sich aus dieser Verwendung ergeben könnten verantwortlich gemacht werden.*

#### **Verfahren für Familien von hospitalisierten Patienten**

Um das Besuchsverbot für Patienten zu kompensieren, stellen die HRS allen ihren Patienten folgendes zur Verfügung:

- das Festnetztelefon im Zimmer, das kostenlos in alle Länder der europäischen Zone, einschließlich der Mobiltelefone zu Verfügung. Fernsehen kann ohne Gebühr benutzt werden.
- Tabletten mit der "Zoom"-Anwendung, so dass die Familie eine Videokommunikation mit dem hospitalisierten Patienten haben kann.

Dieses Mittel ist vor allem für Patienten gedacht, die nicht in der Lage sind, mit ihren Familien per Videokonferenz zu kommunizieren. Das Pflegepersonal unterstützt den Patienten bei der Anwendung der Tablette.

**Hinweise: HRS hat die "Zoom"-Lösung gewählt, um sicherzustellen, dass keine Spuren Ihrer persönlichen Daten auf den HRS-Tabletts gespeichert werden.**

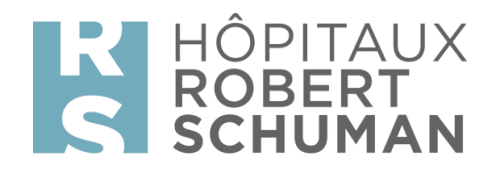

## **Gebrauchsanweisung :**

### **Voraussetzungen für die Verwendung von Zoom-Videokonferenzen mit HRS-Tablets :**

- o Die Familie muss ein Smartphone oder ein Tablet besitzen
- o Die Familie muss **die Anwendung "Zoom Cloud Meetings**" auf ihrem eigenen Smartphone, Tablet **installieren**, indem sie sich auf folgenden Apps begibt :
	- **Apple Store** für die mit Iphone oder Ipad (IOS)

Aujourd'hui

Jeux

**Play Store** für die mit Smartphones oder Android Tablets (Samsung, Sony, LG, HUAWEI, …)

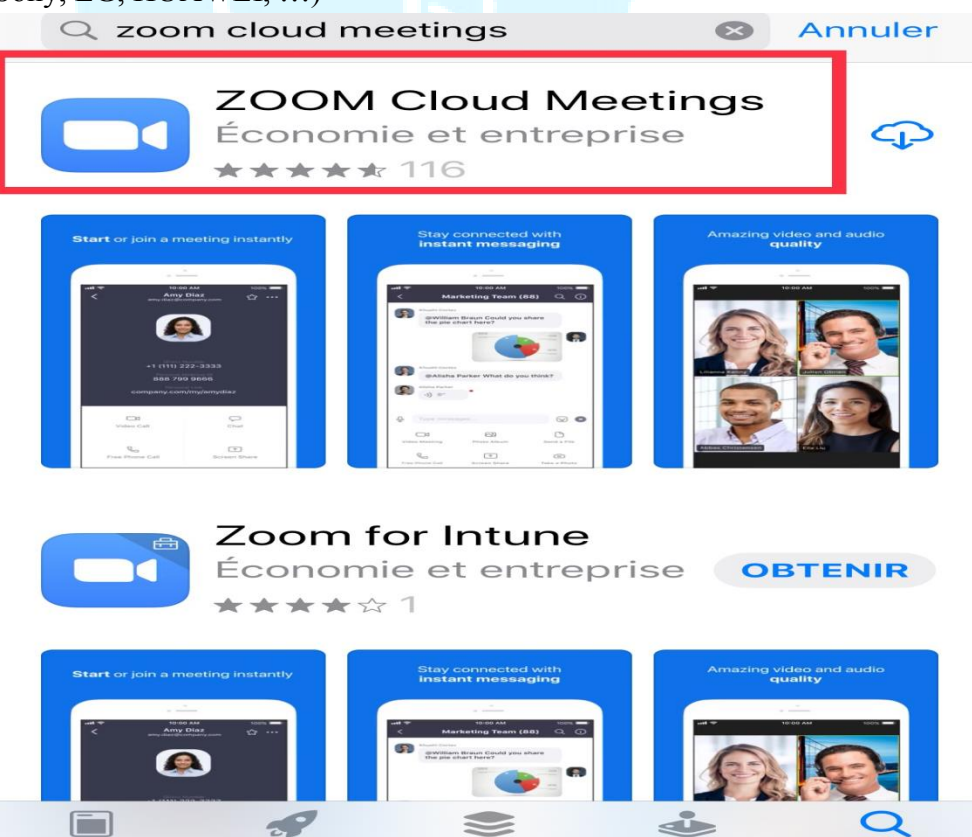

Apps

Rechercher

Arcade

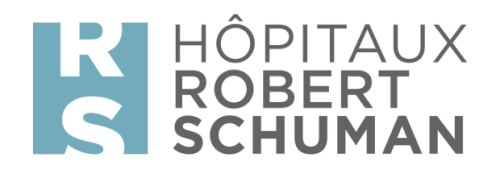

- **Die Familie, die eine Videokonferenz mit dem hospitalisierten Patienten einleiten möchte :**
- 1) Muss sich mit der stationären Pflegeeinheit des Patienten in Verbindung setzen und den Zeitpunkt der Videokonferenz vereinbaren.
- 2) Ein Pfleger teilt dann der Familie des Patienten **eine Sitzungs-/ID-Sitzungsnummer mit**.
	- a. Starten Sie die Anwendung Zoom auf Ihrem Tablet oder Smartphone.

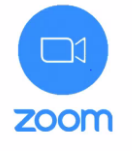

b. An einer Sitzung teilnehmen

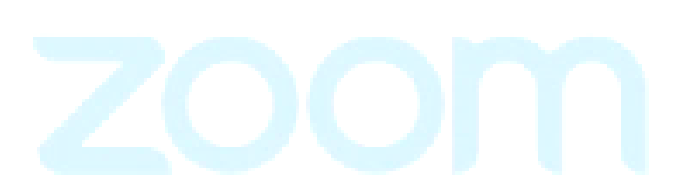

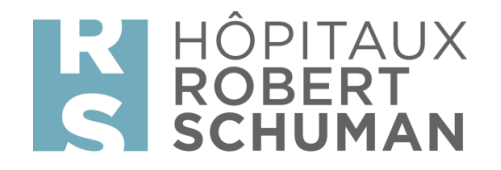

◀ App Store ..॥ ⇔

 $11:12$ 

 $-41%$ 

ණ

#### **Start a Meeting**

Start or join a video meeting on the go

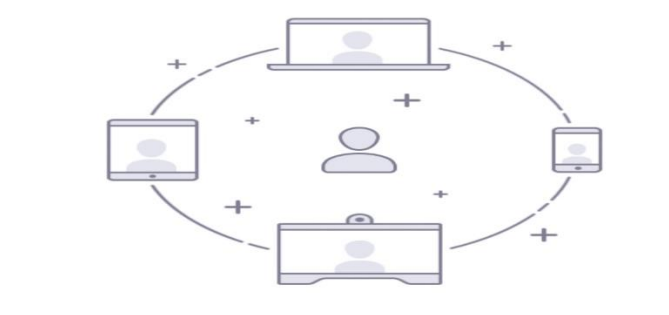

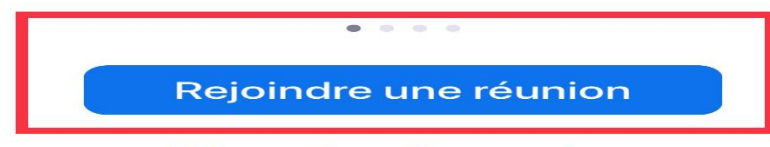

**S'inscrire Connexion** 

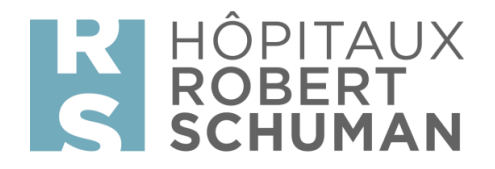

c. Geben Sie **(1) die Besprechungsnummer/ Besprechungs-ID ein und (2) klicken Sie auf "Beitreten".**

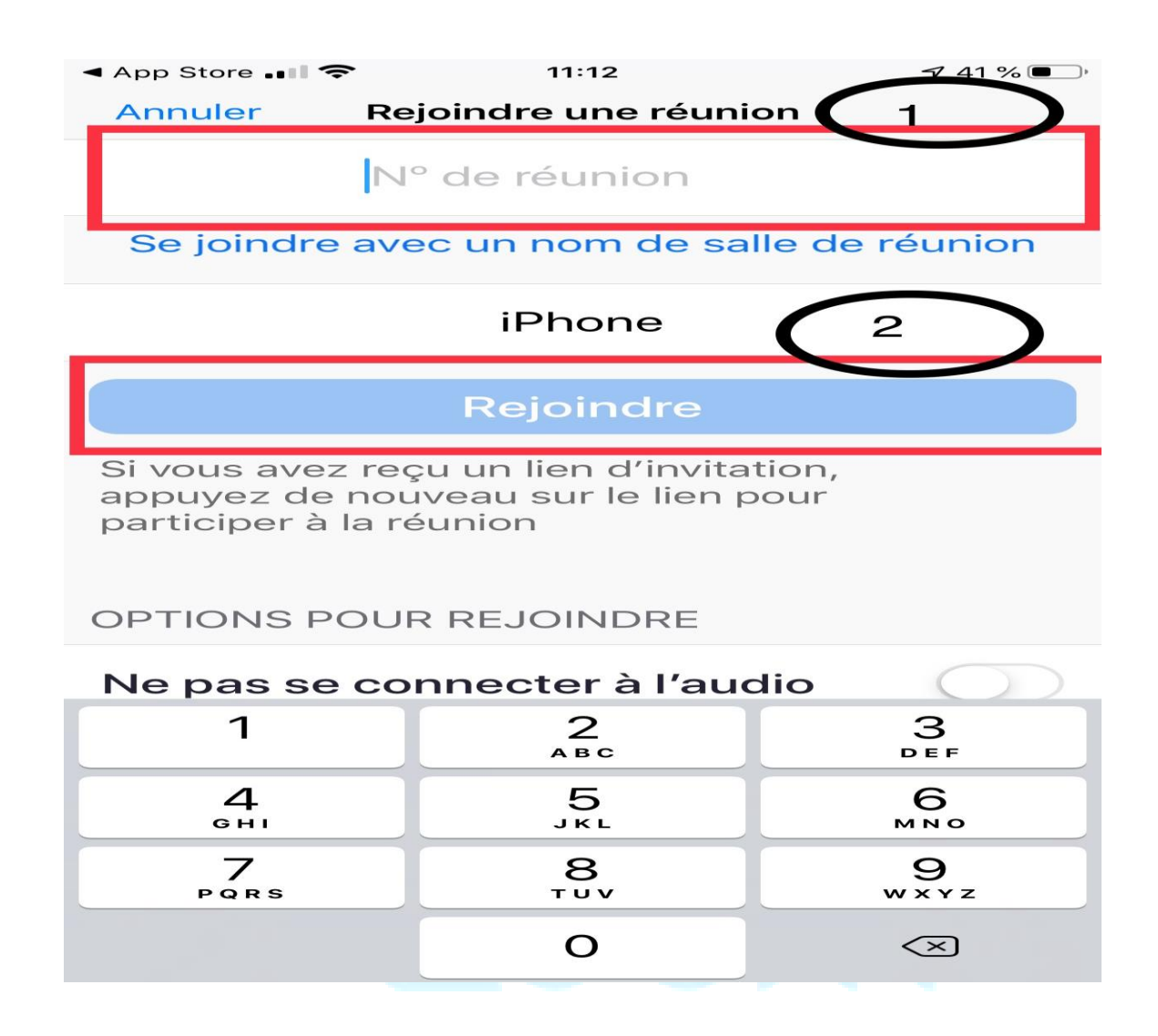

d. **Klicken Sie auf "Mit einem Video beitreten"**

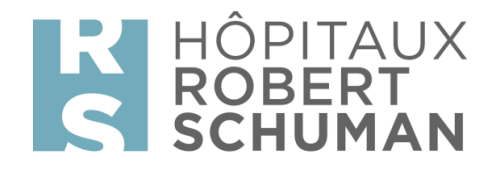

 $\rightarrow$ 

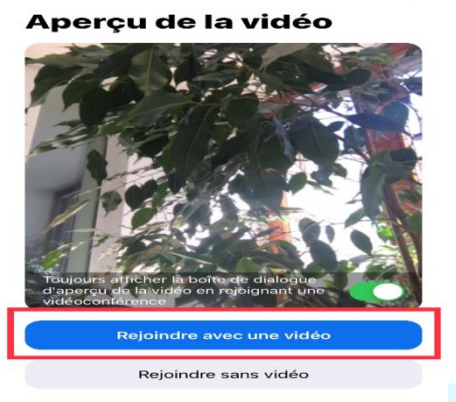

e. Sie erhalten dann die folgende Meldung auf Ihrem Bildschirm**: "Bitte warten Sie, der Gastgeber wird Sie bald hereinlassen"**

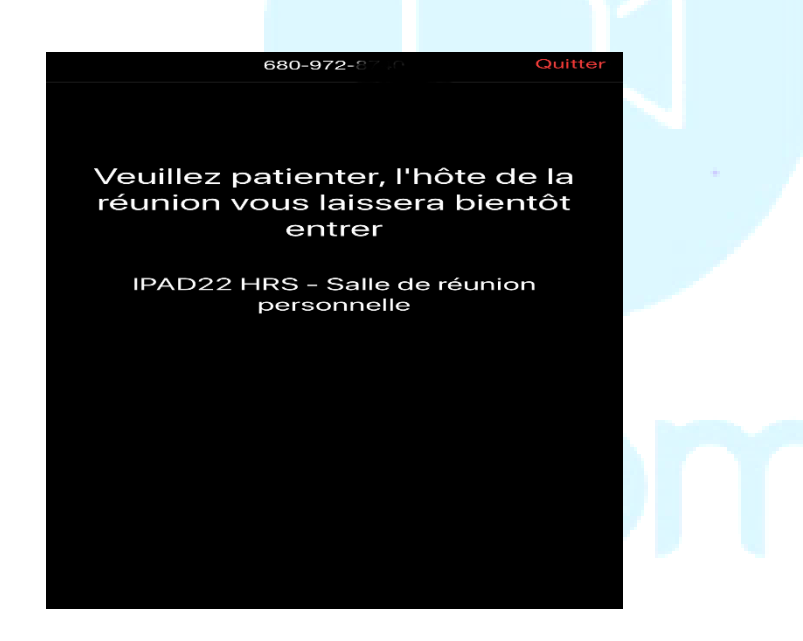

**f. Klicken Sie auf "Über das Internet anrufen"***,* **um andere in der Videokonferenz zu hören**

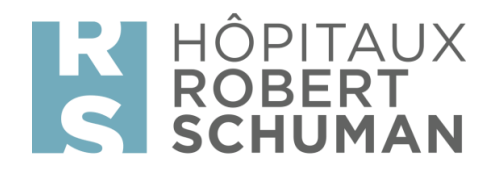

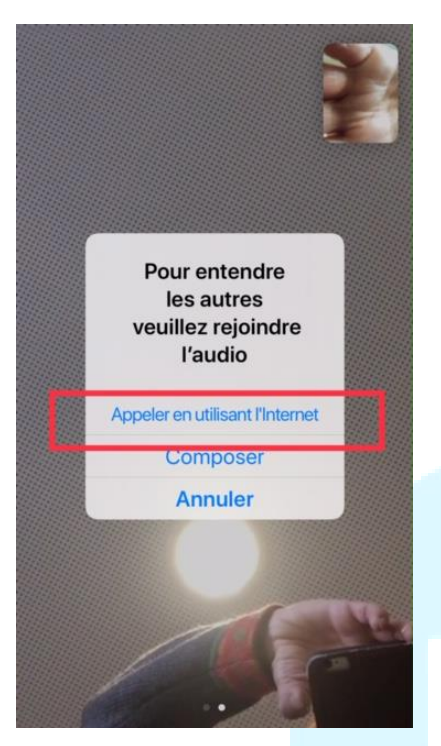

Helpdesk HRS: +352 2468 6888

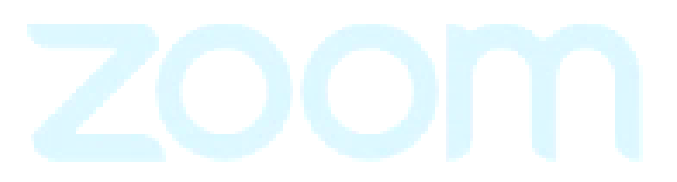